## 〔研究ノート〕

# EDINETを利用した会計系教育支援システム構築の試み

# 岸 田 賢 次

## 1. はじめに

EDINET<sup>1)</sup> (Electronic Disclosure for Investors' NETwork) により, XBRL<sup>2)</sup> (eXtensible Business Reporting Language)形式による有価証券報告書のうち財務諸表情報が電子的情報として提供さ れている。このためXBRL文書作成に関する文献やアプリケーションなどは多数提供されてい る。

 会計教育においても,EDINETから得られる財務データを講義目的に合わせタイムリーに利用 できる。学生に企業の最新情報や企業特質を明確にして,企業経営者の経営戦略などを含めて 説明することは,学習意欲を高めるうえで重要である。しかしEDINETのデータ利用について は,あまり考慮されていないのか,財務諸表を表示するツールはあるものの,実際に講義用に EDINETのデータを利活用できるツールが少ないので,大学関係者から開発の要望が強い。

 教育にデータを利用する場合,通常の手順でEDINETから提供されるデータをダウンロードす るときは,個別企業を指定するか,特定の日に公表された企業群から,ZIP形式のデータをダウ ンロードしなければならない。さらに,データを解凍すると,XBRLの構造を理解していない人 には,わけのわからないタクソノミー定義データが6くらい含まれたファイルを得ることができ る。しかし、その内容を見ても何が書かれているのか、ほとんど理解できず、どのファイルを利 用してよいかもわからないとの意見も聞く。

このため、私はフリーソフトの利用をすすめている。フリーソフトの中には、EDINETおよび TDnet<sup>3)</sup> の情報を自動取得するものもあり, データ収集作業の手間が省ける。しかし, これとて もデータを加工可能な形式で取り出すには,それぞれの企業のデータを開き,CSV形式で取り出 す必要がある。これらの作業にはかなりの手間をかけなければならない4。ただし、ネット環境 が整備されている教室で特定企業の財務諸表を選択提示するには,そのつどEDINETを開くより は,操作性もよく利用価値が高い。

- 1) 金融商品取引法に基づく有価証券報告書等の開示書類に関する電子開示システム
- 2) 財務報告用の情報を作成・流通・利用できるように標準化したXMLベースの言語
- 3) TDnet (Timely Disclosure network)は、全国の上場会社等の適時開示情報を一元的に集めた配信サービ ス。ただしデータは1年間しか保存されていない
- 4) 2011年4月27日現在で保存しているデータサイズ18.1GB,ファイル数513722,フォルダ数71961と膨大 なものになっている

#### 2. EDINETから得られる関連情報

EDINETには,各社の公表する財務データをわが国のGAAPに準拠してXBRL形式で公表す るために必要な情報であり,また講義でも利用可能な情報が,制度変更に対応して「20XX年版 EDINETおよびXBRL作成ガイド」として公表されている。ここでは,特に「勘定科目リスト」 について触れる。

 勘定科目リストはEXCELファイルで提供されている。このリストには一般商工業用のほか, 業種別の財務諸表の科目表示配列が定義されている。

・勘定科目配列例示

 一般に講義では貸借対照表は流動性配列法に従い勘定表示がされるとするものの,それ以外 の固定性配列法などを学生に例示するときには苦労する。しかし勘定科目リストから、電気通 信事業,電気事業,ガス事業をタブ選択することで容易に固定性配列法による貸借対照表の科 目配列を示すことが可能となる。また,資産流動化業では業態の特質から,資産が特定資産・ その他資産に区分され,各区分において流動性配列が行われていることなどを例示できる。

・勘定科目の簡易な英語表記例示

EDINET上の規約による勘定科目につき英語表記と日本語表記が定義されているため,安易 な方法であるが,勘定科目の英日辞書のように利用することができる。さらに,これらのデー タをデータベースとして管理することで,講義モデルでの利活用が可能である。

・その他

勘定科目リストは,勘定科目について貸借区分が必要な勘定科目にはその区分,ある名称が 財務諸表を作成するときの見出項目か勘定科目かなどの識別情報,財務諸表表示時の段下げの 深さなどの表示情報を含む。このため,独自にXBRL利用プログラムを作成する場合,勘定科 目名を取り出すための変換テーブルを簡単にDB上に作成できる。また,簿記入門などでは, 勘定科目の特性(所属する科目群,残高の貸借属性など)についての問題の自動生成にも利用 可能である。

 なお,EDINETの利用はインターネット環境を前提にするが,後述するデータベースの構築時 に,勘定科目リストをデータベースに組み込むことで,日本語表記による勘定科目が表示可能で ある。

## 3. EDINETからのデータ一括読込

EDINET上のXBRLデータをダウンロードするには,http://info.edinet-fsa.go.jp/E01EW/画面に ある提出書類リンク画面から順次手作業で行うことができる。この画面はこの原稿作成時で130 頁あり,各頁には,ダウンロードすることができる業態が記載されている。これらを手作業で ダウンロードすることは,非常に手間がかかり,非効率である。EDINET画面のソースコードに

 $-152-$ 

は,データのダウンロードを行うとき,次のコードを実行するように定義されている。そこで一 括してデータをダウンロードするには,この機能を自動実行するように定義すればよい。

function doDownload(date, id) {

 var frm=document.forms[0]; frm.action="/E01EW/download?1304066624966"; frm.elements["uji.bean"].value="ee.bean.EEW1E62075IBean"; frm.elements["uji.verb"].value="W1E62075DownloadLnk"; frm.elements["date"].value=date; frm.elements["id"].value=id; frm.elements["TID"].value="W1E62075"; frm.elements["viewType"].value=0; frm.submit(); frm.action="/E01EW/BLMainController.jsp?1304066624966";

}

また,画面上のダウンロードするファイルの参照情報は

```
\alpha href="javascript:doDownload('20110428','000013')">
```
四半期報告書(0.03MB)

</a>

などとなっているところから,実際のダウンロード指示は,アプリケーション上で

https://info.edinet-fsa.go.jp/E01EW/download?20110428000013

のように行えばよいと推定される。

WEB画面にリンクした情報のダウンロードプログラムは,「.NET」系言語であれば,原型は 容易に記述できる。現在試験的に作成したプログラムが安定した動作するか検証を行っている。 また,読み込んだデータは累積され膨大なものになるので,その管理にはデータベースを利用し なければ効率的にデータを取り出したりする作業に対応できない。

 ダウンロードしたデータをどのように処理すべきか検討する。実際に2011年5月7日にダウ ンロードしたzip形式データを例にして,どのようなデータが含まれているか確認する。データ XBRL 20110507 220758.zipには, 図3-1に示した30の書類管理番号を持つフォルダと, この圧 縮ファイルに含まれるファイルの個別情報を管理するXbrlDlInfo.csvが含まれる。それぞれの文 書管理番号ファイルには図3-1の右に示すXBRL関連タクソノミーが含まれている。

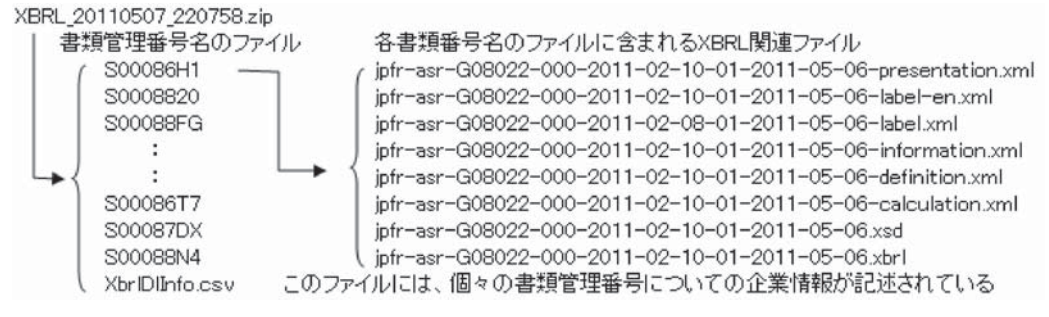

図3―1 EDINETからダウンロードするデータの構成

- また, XbrlDlInfo.csvには, 次のデータが含まれる。たとえばS00086H1文書について, 提出され
- たデータの内容に関する詳細は,次のように記載されている。

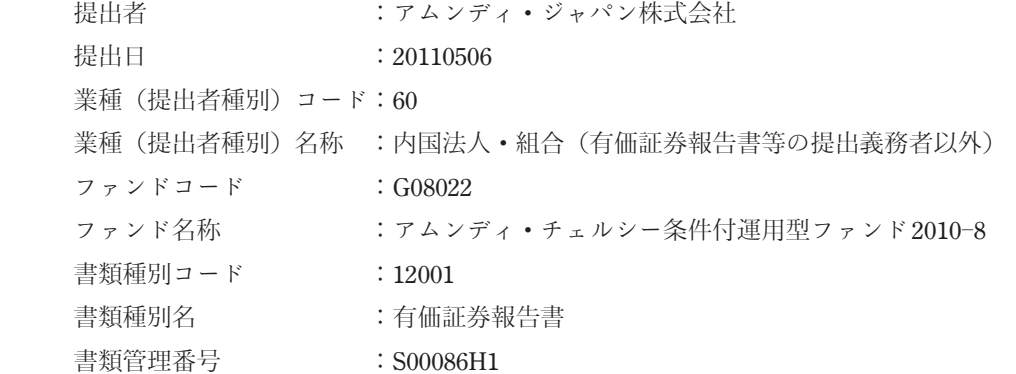

なお,ファンドコードおよびファンド名は有価証券提出義務者の場合には記入されない。この例 では,ファイル名にG08022と記載されているが,これはファンドコードである。有価証券報告 書の提出義務者の場合には,Eではじまるコードが記入される。たとえば次のようにE05015と 書かれているときは,Edinetコードリスト(EdinetCdDlInfo.csv)により提出者を確認できる。

jpfr-q1r―E05015―000―2009―01―20―02―2009―03―05.xbrl jpfr-q1r―E05015―000―2009―01―20―02―2009―03―05.xsd jpfr-q1r―E05015―000―2009―01―20―02―2009―03―05―calculation.xml jpfr-q1r―E05015―000―2009―01―20―02―2009―03―05―definition.xml jpfr-q1r―E05015―000―2009―01―20―02―2009―03―05―information.xml jpfr-q1r―E05015―000―2009―01―20―02―2009―03―05―label.xml jpfr-q1r―E05015―000―2009―01―20―02―2009―03―05―label-en.xml jpfr-q1r―E05015―000―2009―01―20―02―2009―03―05―presentation.xml

- なお,EdinetCdDlInfo.csvには,提出者のデータが記録される。たとえばE00007は
	- EDINET $\Box$  F : E00007
	- 提出者名 :株式会社雪国まいたけ
	- 所在地 : 新潟県南魚沼郡六日町大字余川89

である。EDINETコードリストに記入された社名は提出者であり,提出された企業社名である XbrlDlInfo.csvに記載された社名が異なる場合もある。このため,データベース化にあたり企業 名称はXbrlDlInfo.csvによる必要がある。

EDINETよりデータを読み込む場合,データは,提出日ごと,業種ごと,提出書類ごとに分類 されている。またzip展開も考慮すれば図3―2のようになろう。

このようにダウンロードしたデータを,図3-2のようなディレクトリ構造として保存すること が可能である。一方で,膨大なデータの効率的な管理をするためには,データ管理情報をデータ ベースに保存する必要がある。本学ではACCESSを利用できる環境にあるが,一般的とはいえ ない。そこでテストモデルはフリーソフトであるSQlite5)を使用する。

 文書所在情報の管理は,管理情報がいつ破壊されてもデータベースが再構築できることが前提 となる。このため,データダウンロード時にのみ管理情報を作成するようなシステムでは、何ら かの理由でHDのセクタ不良が発生しただけで使用不能になる。これらを回避するためには,基 本情報をXbrlDlInfo.csvから取得し,これにディレクトリ情報を付加している。

なお,図3―3の開始日,終了日はXBRLの次の部分から引用可能である。

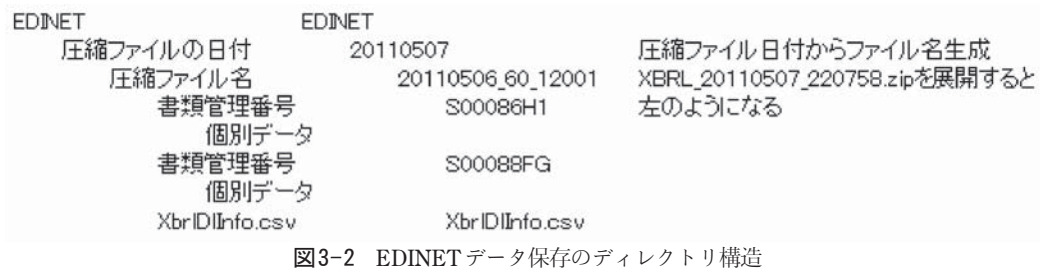

| 所    | 在              | 情       | 報   |   | 引用元                                       |
|------|----------------|---------|-----|---|-------------------------------------------|
|      | 出              |         | 者   | Т | XbrlDlInfo.csv                            |
|      | 出              |         | A   |   | XbrlDlInfo.csv                            |
|      | 種              |         | Е   |   | XbrlDlInfo.csv                            |
| 提提業業 | 種              |         | 名   |   | XbrlDlInfo.csv                            |
|      | $\overline{F}$ |         | F.  |   | XbrlDlInfo.csv                            |
|      | ᅲ              | ٢<br>名  | 称   |   | XbrlDlInfo.csv                            |
| 書書管  | 類              | 種       | 別   |   | XbrlDlInfo.csv                            |
|      | 類<br>種         | 別       | 名   |   | XbrlDlInfo.csv                            |
|      | 理              | 番       | 号   |   | XbrlDlInfo.csv                            |
|      | 所在デ            | 2<br>イレ | FIJ |   | C:\TEST\EDINET\20110507\20110506_60_12001 |
| 開終   | 始              |         | A   |   | XBRLより取出し                                 |
|      |                |         | Θ   |   | XBRLより取出し                                 |

図3―3 文書所在情報管理テーブル

5) アプリケーション組み込み型の軽量リレーショナル・データベース

<xbrli:context id="CurrentYearNonConsolidatedDuration">

<xbrli:period>

<xbrli:startDate>2009―02―21</xbrli:startDate>

<xbrli:endDate>2010―02―20</xbrli:endDate>

</xbrli:period>

</xbrli:context>

# 4 .講義用にXBRLをどのように加工すべきか

3で述べたように、XBRLデータを保存し、その所在をデータベースにより管理することはで きる。展開されたデータには、XBRL形式とタクソノミーを構成するXSD形式、XML形式のデー タが含まれている。正式な財務諸表を表示するには,これらのすべてを利用する必要があるが, 講義で財務データの比較などするときには,XBRL形式のデータのみで十分なのかもしれない。

 ただXBRL形式データを読み込み,データベース化できる一般的なツールは私の知る限り存在 しない<sup>6</sup>) 。たとえば本学では,学生の保有するパソコンにはACCESSがインストールされている。 しかしACCESSでMICROSOFT.XMLを参照させても拡張子がXBRLのファイルからは,データ を読み込むことができない。拡張子をxbrlからxmlに書き直せば一応データを読み込むことがで きるはずである。図4―1はデータのインポート可能性の表示である。

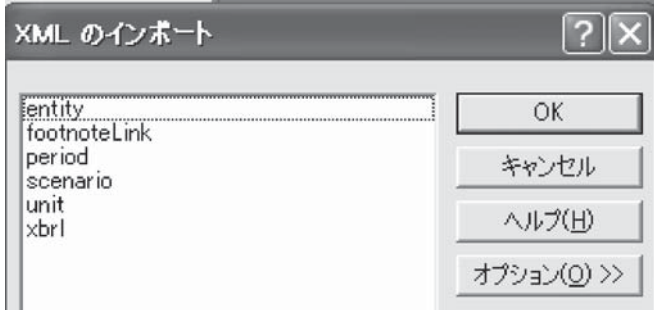

図4―1 ACCESSでのインポート情報

しかし,実際にデータを読み込むと,勘定科目残高に関するデータ(図4-1でxbrlと表示)を読 み込む段階でエラーとなる。最も利用したいデータは全く読めない状態である。読み込み後の状 態は図4―2のようになる。

<sup>6</sup>) XBRL Japanのサイト内にはツールを提供している企業のリストもあるが,企業側に問い合わせることが前 提であり、確認をしていない。またhttp://www.xbrleducation.com/にも各種資料があるが、現在のところ確 認していない。

EDINET を利用した会計系教育支援システム構築の試み

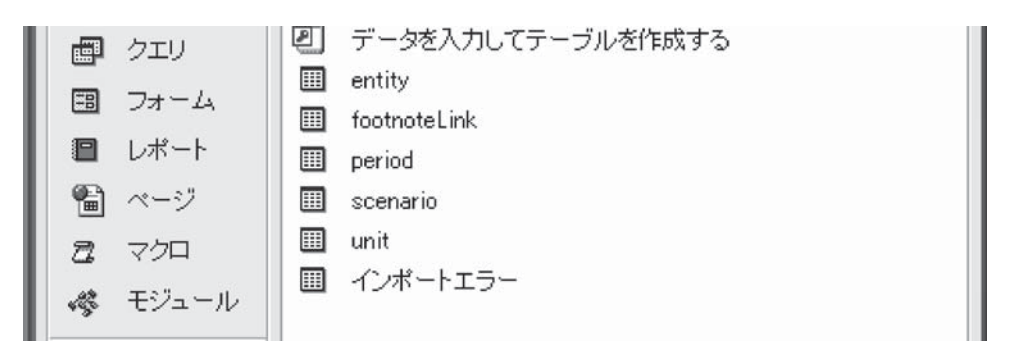

図4―2 ACCESSでのデータ読み込みの状況

|                | FQ | FR                                                                  |
|----------------|----|---------------------------------------------------------------------|
|                |    |                                                                     |
| $\overline{2}$ |    | /jpfr-t-cte:CashAndDeposits /jpfr-t-cte:CashAndDeposits/@contextRef |
| 3              |    |                                                                     |
| 30             |    |                                                                     |
| 31             |    |                                                                     |
| 32             |    | 340984000 Prior1 YearNonConsolidatedInstant                         |
| 33             |    | 718747000 Current YearNonConsolidatedInstant                        |

図4―3 EXCELでXBRLを読み込んだ状態(現金および預金部分)

 一方,EXCELはファイル名を書き換えなくてもXBRL形式を読み込むことができる。しかし 図4―3に示すように,各勘定別に行展開され,さらに金額などの情報はマトリックス展開された 状態で表示される。しかもEDINETは2期比較を前提にデータが作成されているため,金額情報 も2行,たとえば連結と単独の決算書が表示されるときは4行表示である。このため勘定科目名: 金額という形式のデータを取得するには,列名称を探し,金額が記入された行を選び,年度,決 算書の区別を確認するなど,かなりの手数を要する。

 このようにXBRLデータを 勘定科目:金額 形式で取り出すために,汎用アプリケーション を使用するのは効率が悪く,DLL形式などの自作の共用可能なアプリケーションを必要とする。 さらに考慮すべき事項として,3で述べたようにEDINETからのダウンロード情報は保存されて いるが、それをどのように利用するかという方針である。講義用に企業比較をするとき、そのつ どXBRLデータを解析し,一時ファイルとして保存したうえで,データを抽出し一定の加工をし て表示するのか,あるいは財務データを別形式で保管し加工し表示するか,また通常利用される 計算式もデータベースとして保存するかの方針を決定する必要がある。なぜなら、企業決算は毎 期行われ,そのデータ量は膨大なものになることは明白である。現状で私の保有するデータ量は 約3年分のEDINET関連情報で18GBの規模になっている。

 なおEDINETでXBRLが採用されたのは2008年であり,当初はほとんどの企業が従来のよう にPDF形式のデータを公開していた。このため期間比較については長期のデータが取れないと いう限界がある。一方講義で四半期データをどのように利活用するのが効果的かを検討するな ど,情報が手軽に入手可能となれば,利用方法など別の課題も生まれる。

 利用のつどXBRLデータを分析し利用するのではなく,データ変換を行い,XBRLから財務分 析などに利用可能なデータベースに読み込むには,最低限でも,図4-4のテーブル構造(フィー ルド項目)が必要である。データをE系列に限定したのは,有価証券報告書を提出する企業デー タに限定する意図である。

会社コード:E系列

- 単連区分 :単独決算書,連結決算書の区分
- 表示区分 :四半期(1,2,3,決)
- 開始年月日:
- 終了年月日:
- 科目名 :XBRLでは英語表記である。
- 金額 :金額データは円単位の桁まで記録されているが,端数は整理されている。
- 表示桁数 :たとえば-6は百万円単位表示を意味する。

図4-4 財務データ (仮称のフィールド構成)

#### 5 データ加工・表示用コントロールについて

以上のように,最低限のシステムを構成するデータベースに含まれるテーブルとして

- (1)文書所在情報管理テーブル
- (2)勘定科目リスト
- (3) EDINET コードリスト
- (4)財務データ
- (5)システム管理情報
- を持たせればよい。

 しかし,現実には財務データをデータベース化するだけでは,講義にそのままでは利用できな い。必要に応じて,講義中にデータベースを操作するのは,プログラム開発関連講義を除き非現 実的である。

 ただ,一般に講義用支援システムといってもデータを利用する方法は講義内容と連動してお り,利用者により「ある程度の」定型化がされている。そこで,基本的な表示用マクロのサンプ ル化や,利用者の操作をデータベースに保存し,必要に応じて起動させる環境を提供することが 必要になろう。さらに,多くの人から,エクセルなどのツールでは,データが瞬時に変化するた め,その過程に従い説明するとき不便であるなどの指摘も受けている。表示コントロールは個別 制御でも手間がかかるが,汎用化はより困難である。ただ,財務データ加工では,期間比較,同 業比較,金額を図表化して決算情報表示,グラフ表示など一定のパターンもあるので,これにつ いては実現可能性がある。

## 6. おわりに

 多くの大学関係者から依頼を受け,EDINETから入手できるXBRL情報を講義支援ツールとし て利用するための汎用モデルを開発している。その途中経過を研究ノートとしてまとめた。本学 ではネット環境が整備されており,多くの大学でも環境は整備されているので,ネットを前提と するシステムとの考え方もあるが,あえてスタンドアロンで動作することを前提としている。

また、現状では厳密なEDINET上の規約を無視し、基本財務データを含むXML文書である XBRLのみ注目しており,タクソノミーについては無視している。タクソノミーを無視すること は,勘定科目名など一般に使用されない科目を使用したときなどに対応できないほか,また会計 制度の変更が財務データの質的内容を変化させる場合にも対応できず,数値のみを利用して比較 分析などをすることに疑問はある。それらの影響などは,実際にシステムが利用可能な状況にな れば評価できるものであり,現状では対応を考えていない。

 現在の主要課題はデータ読み込みの動作の安定化とエラーの排除にある。利用局面について は,利用者向けツールの開発理念を確定させることである。システムの中身は,データベースの 主要部分があるため,基本的には何とかなるとの考えで進めている。

 なお,インターネット上には,かなりの努力をして,XBRLデータを表計算ソフトの形式で提 供したりするなど,すばらしい資産が存在している。これらを利用する方法もあろう。

 システムをスタンドアロンにすることについても,データ収集を各自が行いながら作業を進め るなどの個人負担や,携帯端末の高度化やクラウド環境の提供など,情報技術の進展を考えれ ば,スタンドアロン形式ではなく,これらのデータを学生も自由に利用できるようWEB上に配 備できるように考慮する必要があるかもしれない。

またTDnet はデータを任意で閲覧できる期間は31日に限っており、絶えずデータを収集する ようなシステムとする必要も感じている。いずれにしても今後の課題である。なお,システムが 完成した時点で,正式な論文として詳細を公表するとともにプログラムも公開する予定である。

#### 参考サイト・参考文献

- $(1)$  EDINET  $(http://info.edu.net-fsa.gov.jp/)$
- (2) TDnet (http://www.tse.or.jp/listing/disclosure/)
- (3)XBRL Japan(http://www.xbrl-jp.org/)
- (4) XBRLEducation (http://www.xbrleducation.com/)
- (5)R. Allen Wyke, Suitan Rehman, Erad Leupen著 ㈱日本ユニテック訳(2002)「プログラミングXML」日経 BPソフトプレス
- (6)XBRL Japan監修 坂上学・白田佳子編「XBRLによる財務諸表作成マニュアル」(2003)日本経済新聞社